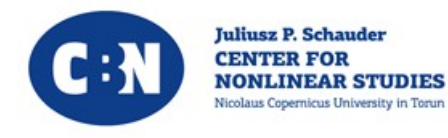

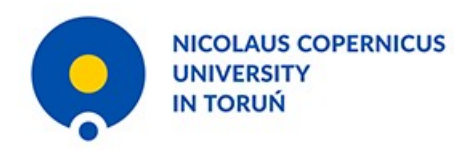

# **Juliusz Schauder Medal Awarding Ceremony**

## **5th June 2021, Toruń**

### Instruction on how to join the conference

- All the lectures and awarding ceremonies will be broadcast by the [BigBlueButton](https://docs.bigbluebutton.org/) system.
- In order to join the conference please visit the website:

<https://vc.umk.pl/b/grz-fc6-jvi-kvr>

• This document provides basic instructions on how to use the system.

● Enter the code you received in the confirmation letter on your registration:

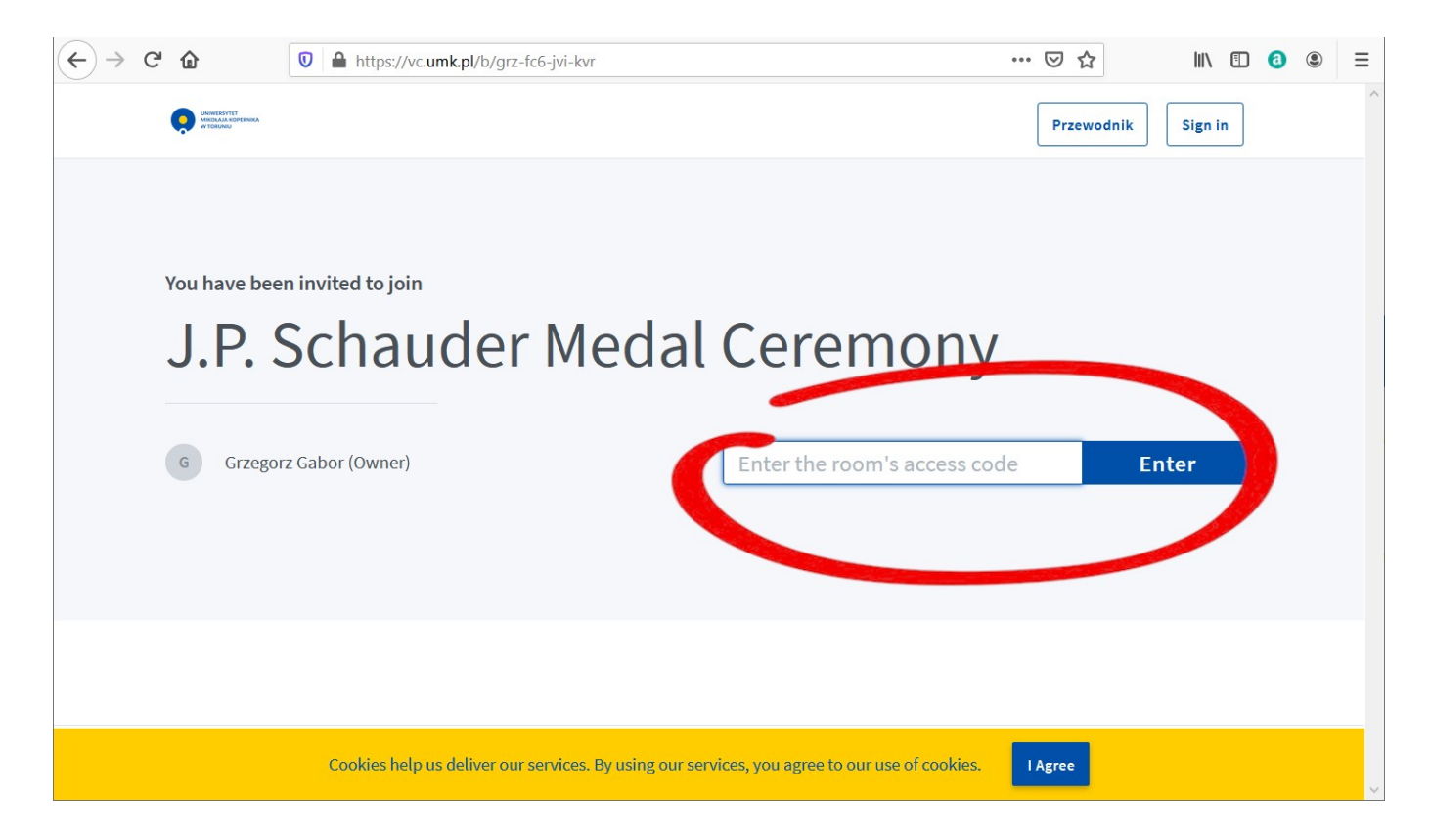

#### ● Enter your name and surname:

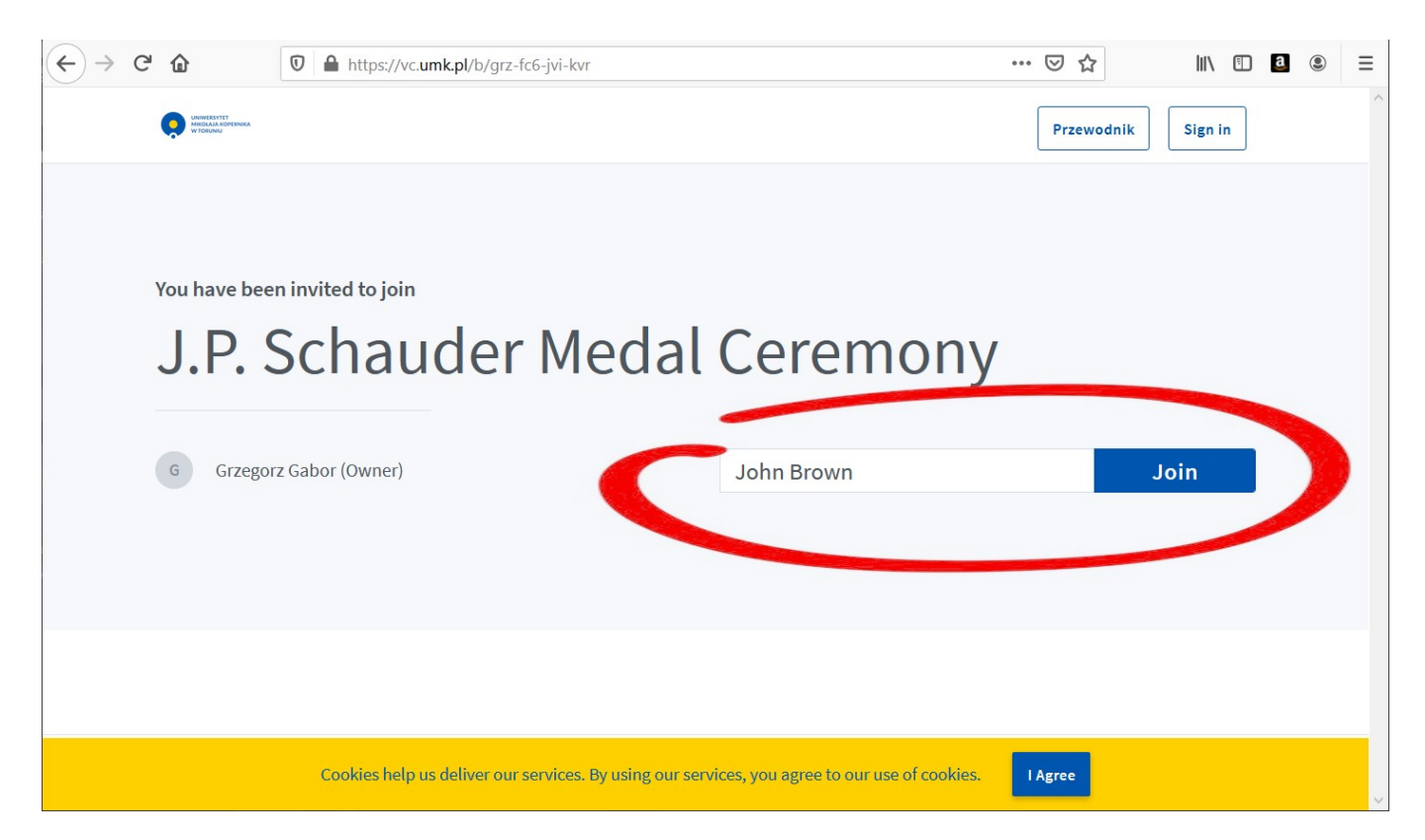

● You will be asked whether you would like to use your microphone or not.

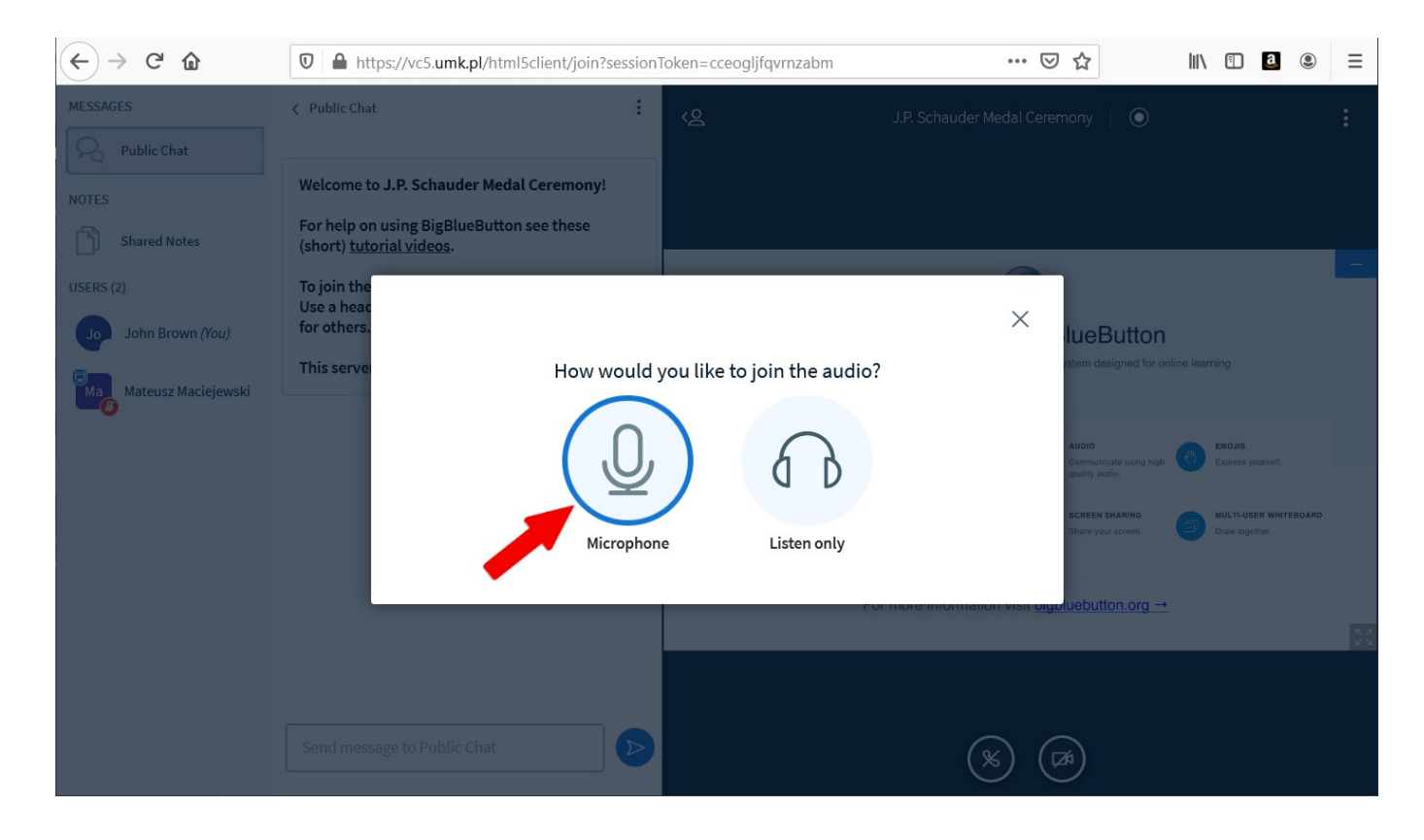

● If you use the Microphone option, you will probably have to allow the browser to use your microphone:

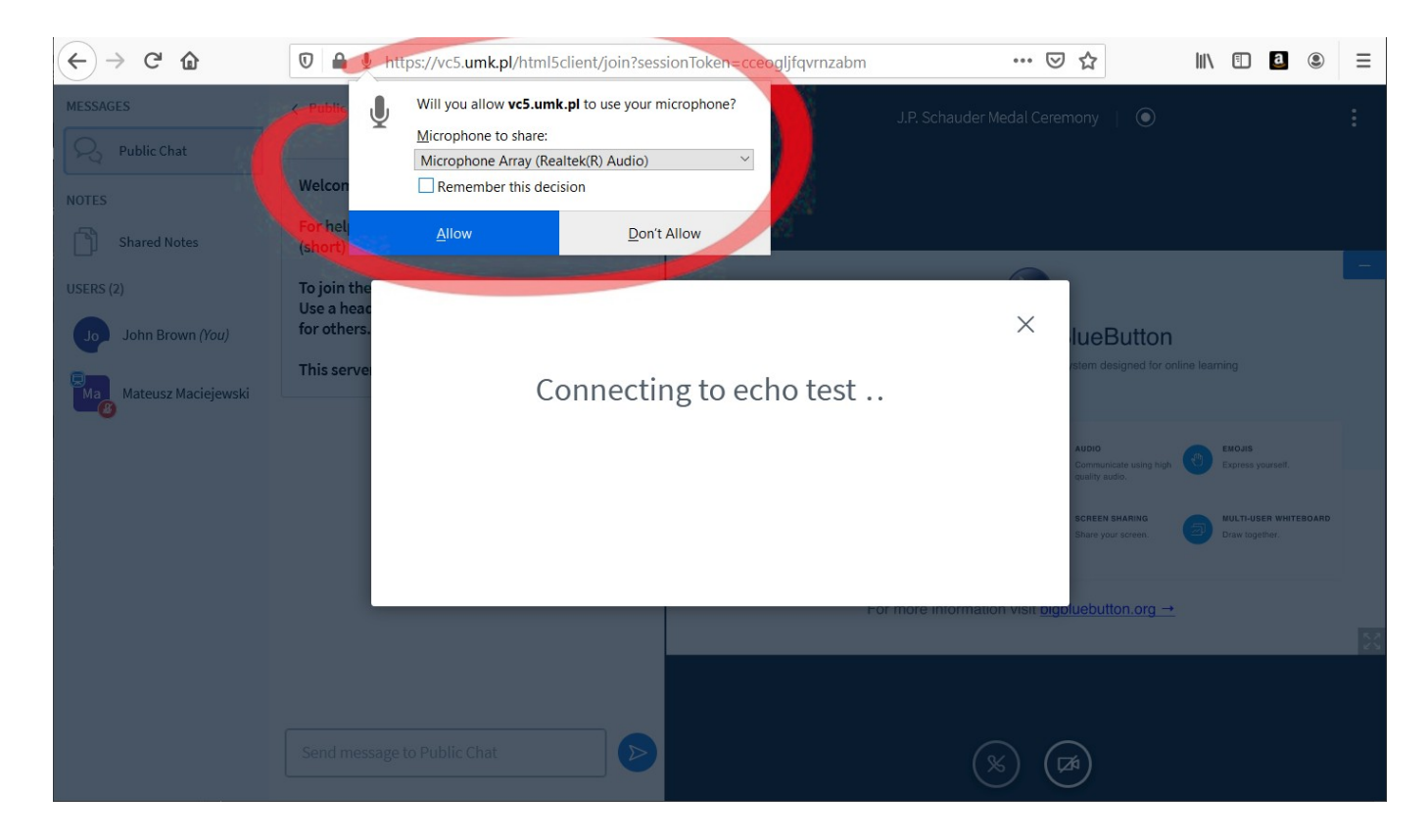

• Then the echo test will be performed. If you hear your voice, check yes (thumb up).

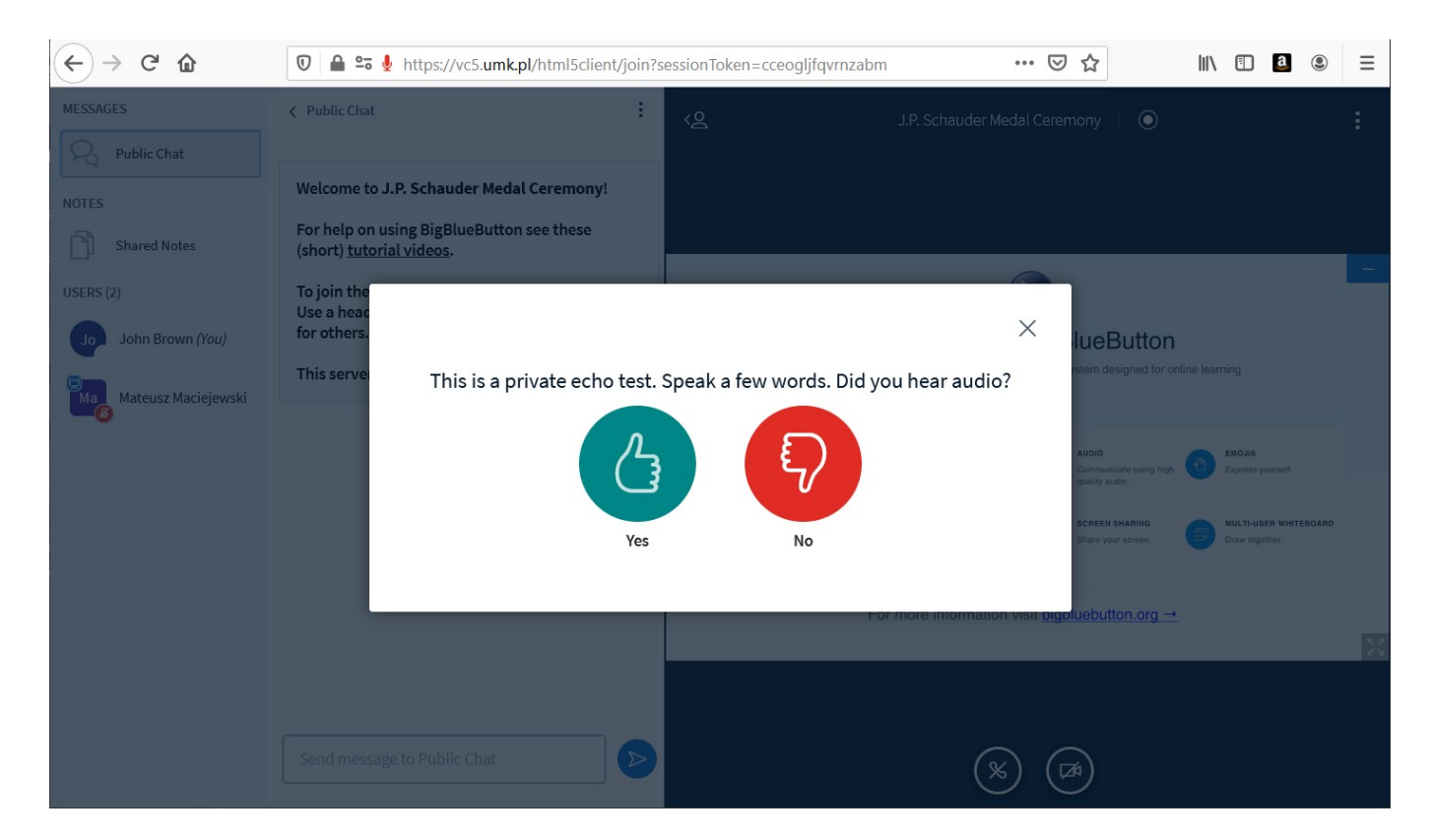

● We kindly ask you to mute your microphone and – if you turned your camera on – to turn it off. Unless you are a speaker, it is recommended to have camera turned off while joining because of connection load.

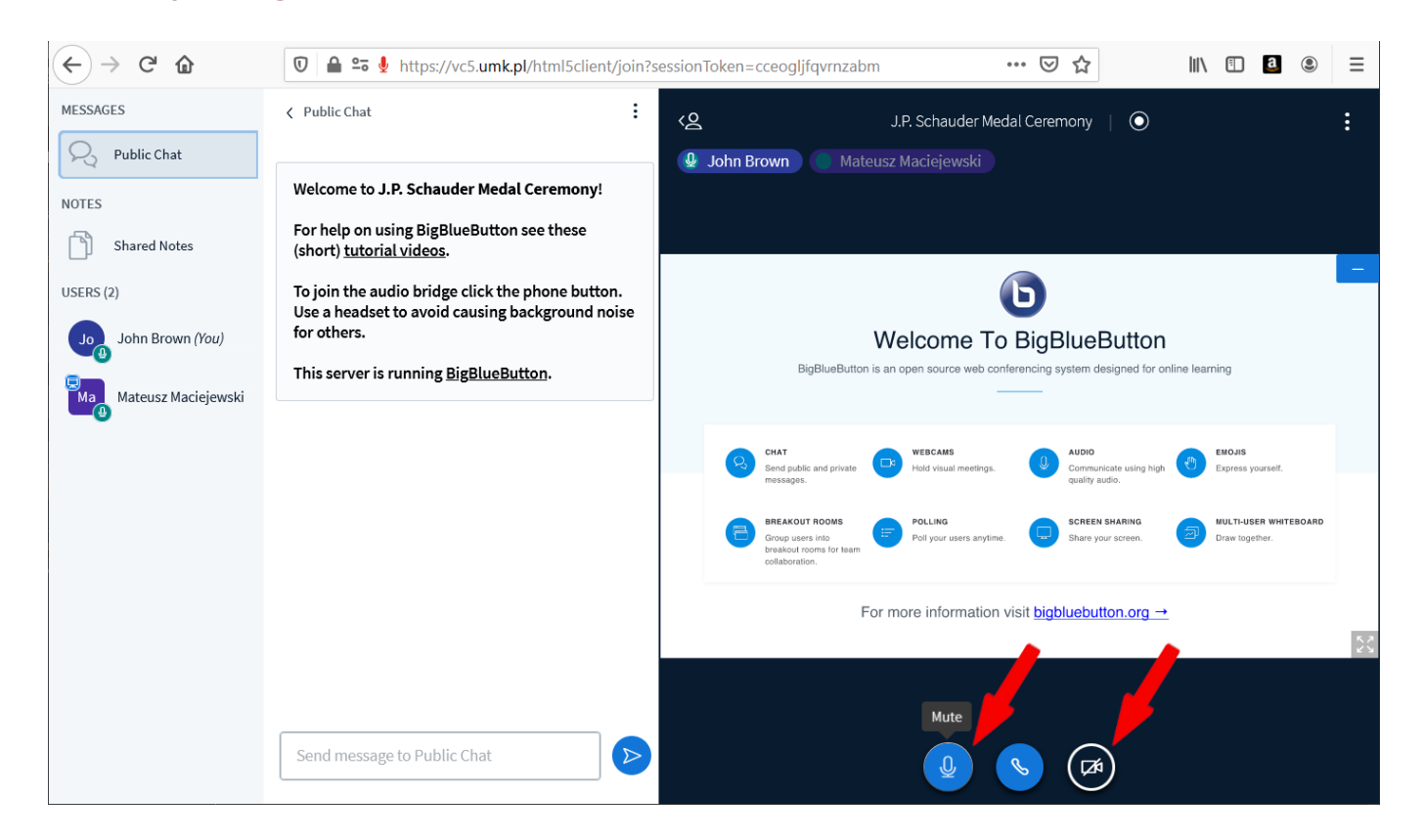

● If you use the Listen only option, you will not be able to participate in the discussion.

 $\times$ 

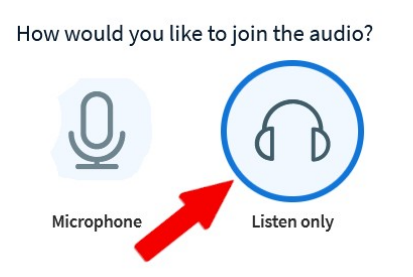

However, it will be possible to leave our meeting temporarily and join it once again with the microphone.

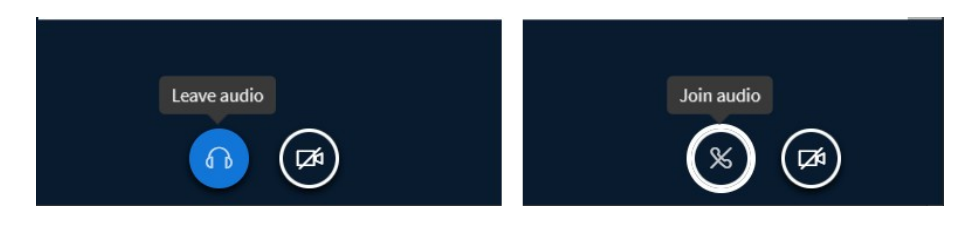

● You can use the public chat. You can hide both the chat and the list of participants.

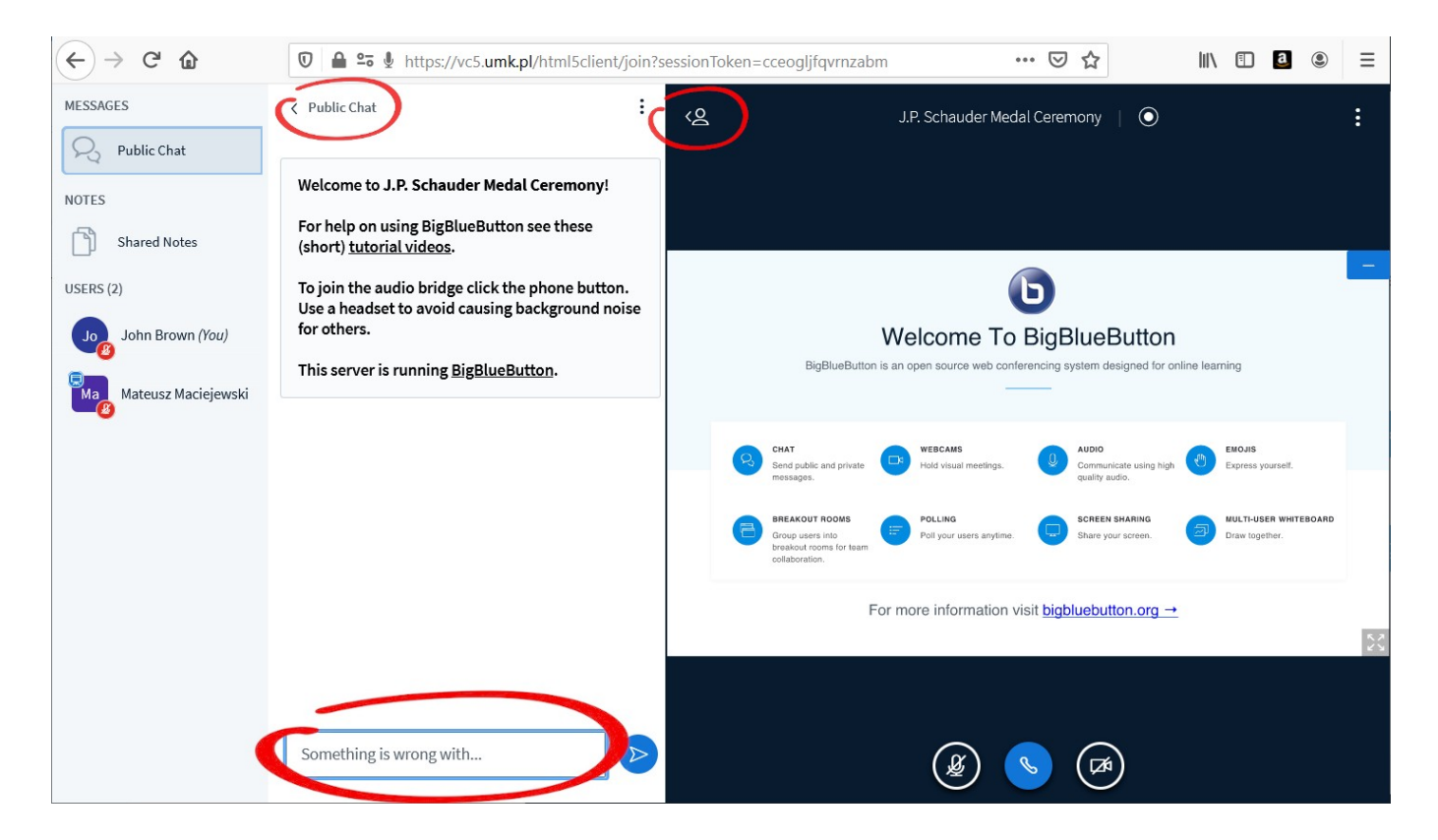

● If you wish to ask a question to a speaker or to give a remark, in order to avoid mutual deafening, please announce yourself by typing a word 'question' on the chat. The chairman will call you after the talk during the questions section.

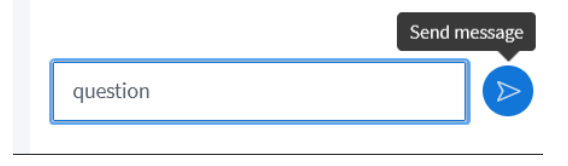

You may as well type the whole question, preceeded by a word 'question'. It will be read to a speaker during the questions section.

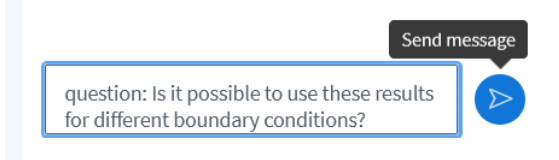

● It is possible to hide the presentation or to make it fullscreen.

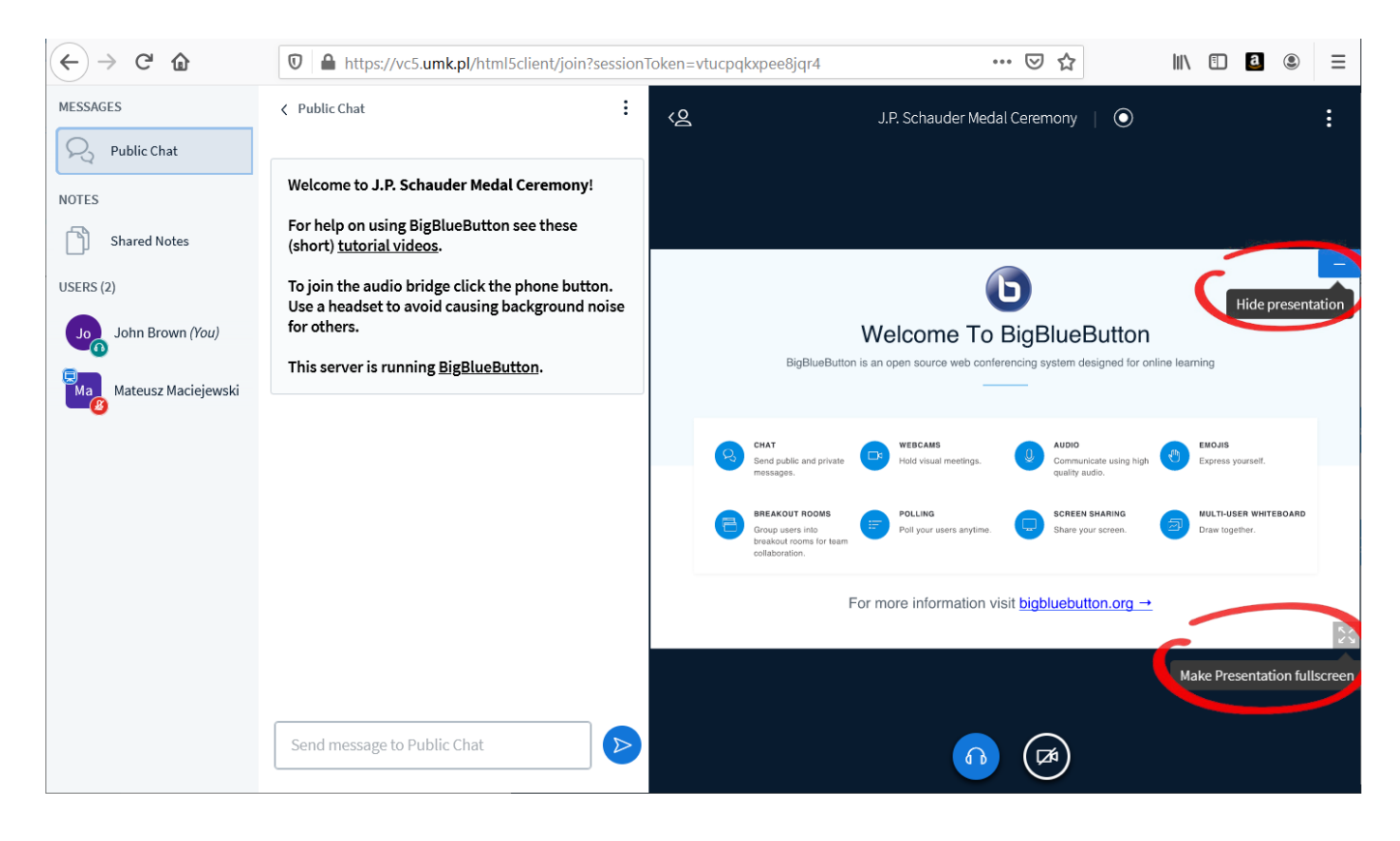

### ● After hiding the presentation it will be possible to restore it.

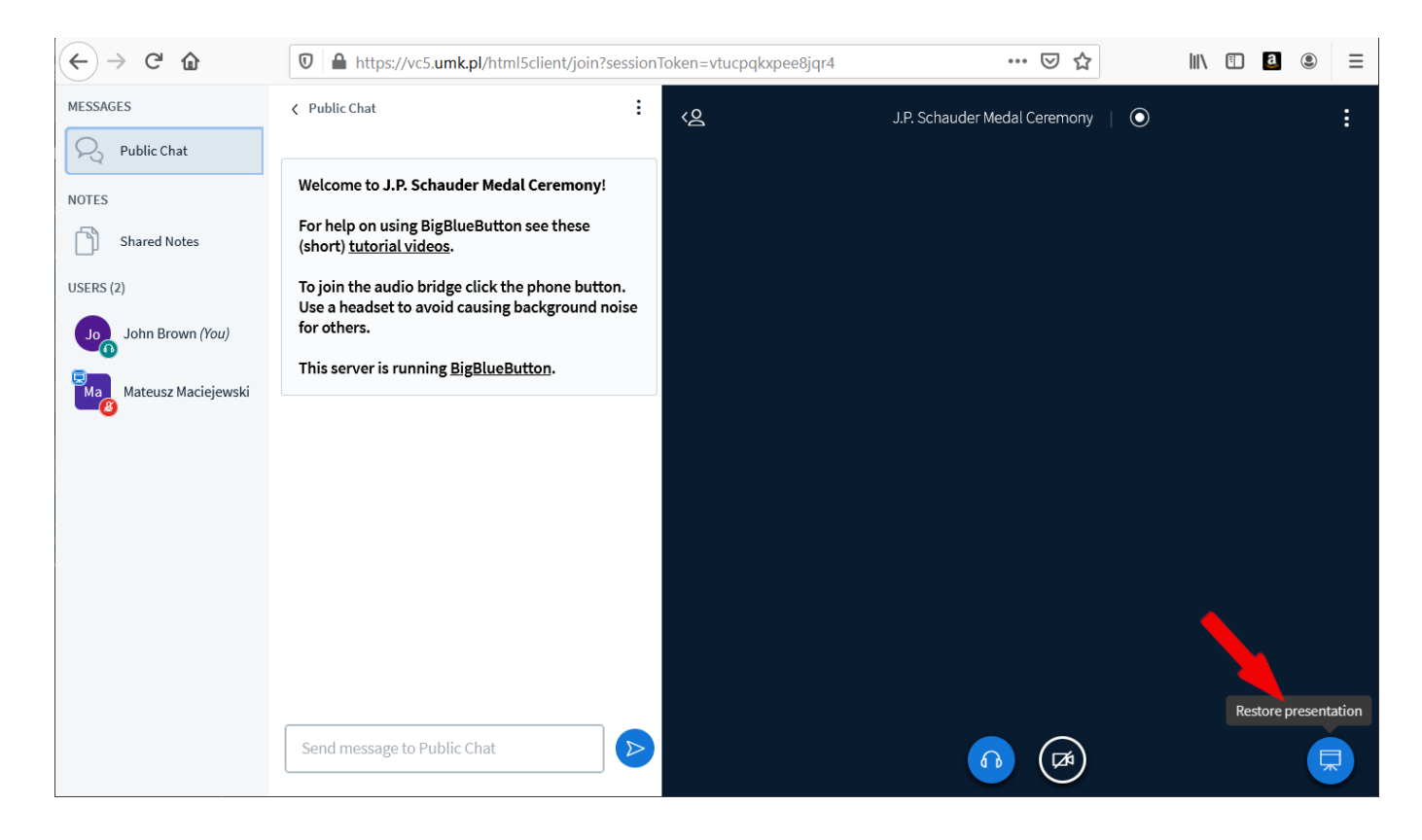

● The three-dots icon gives an access to an additional menu with some useful settings and Logout button.

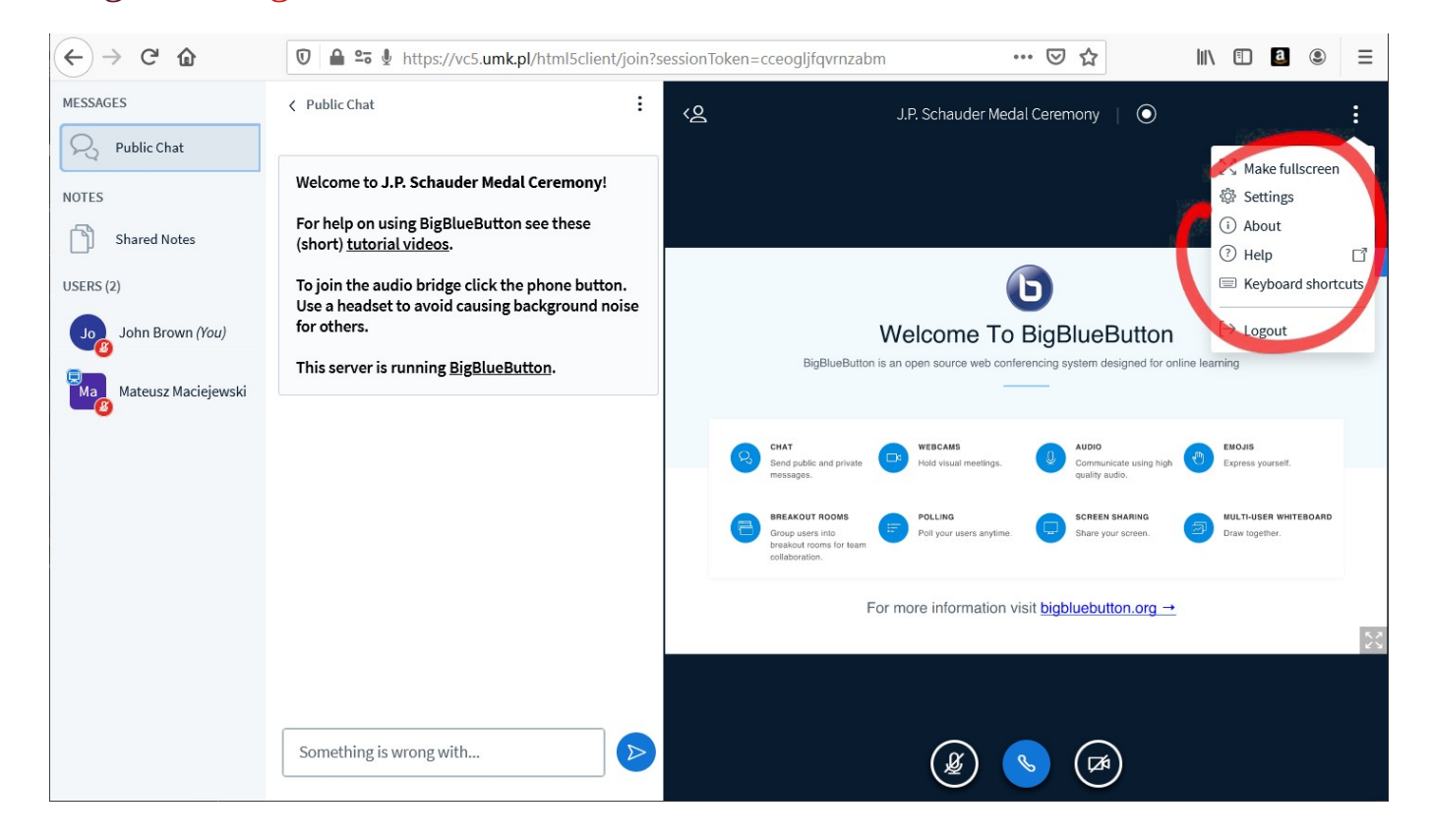

● One can change the language of the application in the settings.

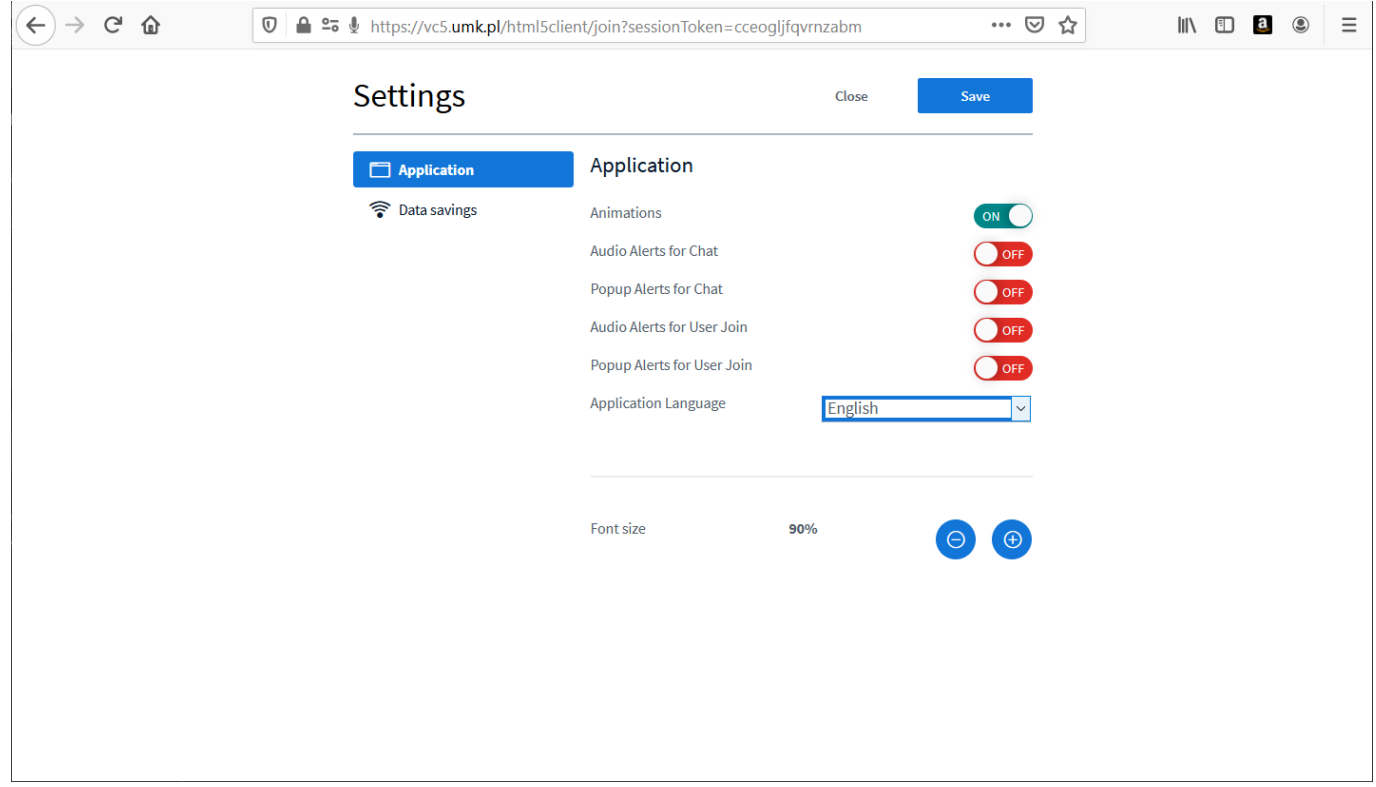

● When our meeting ends, you will be automatically logged out from the session.

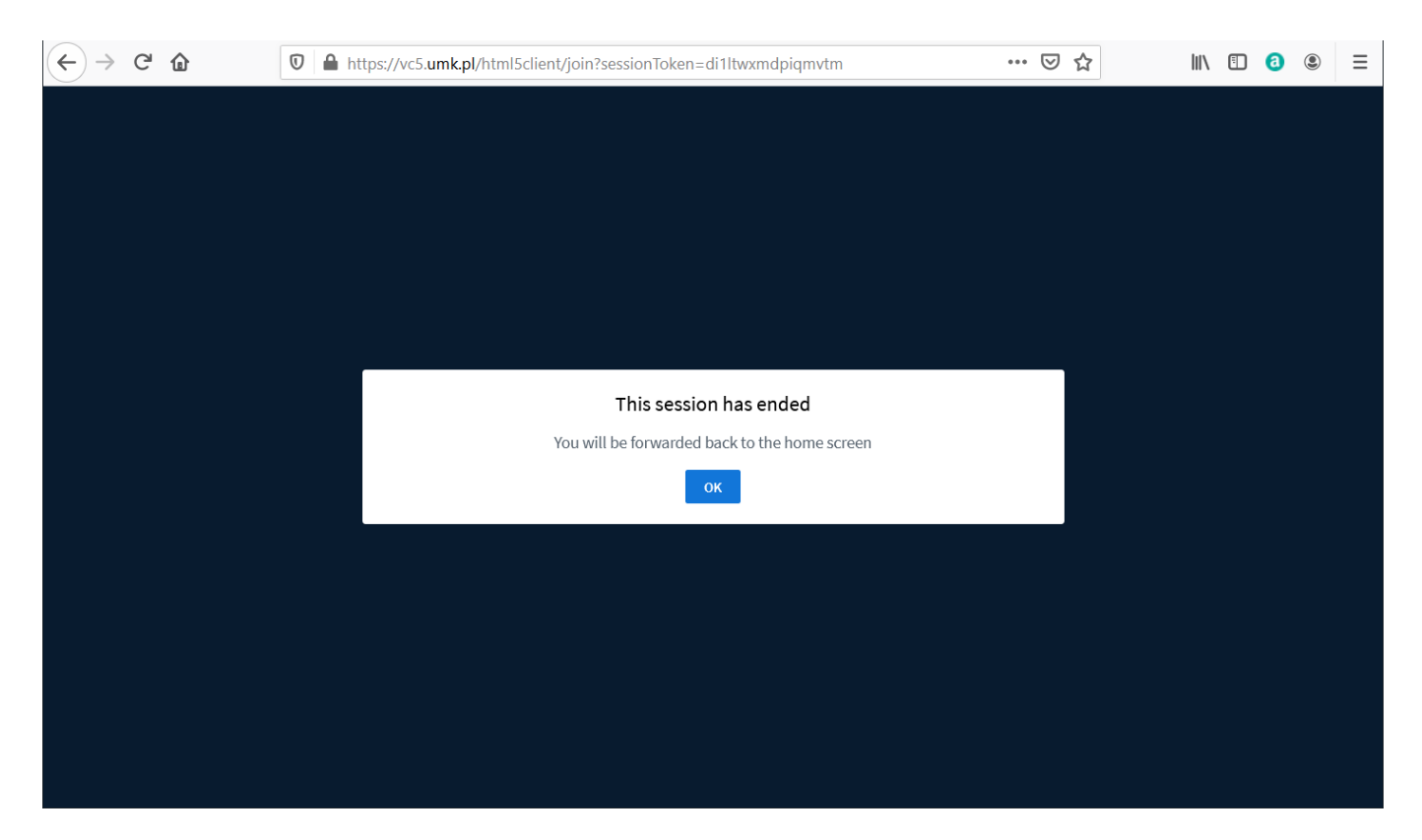